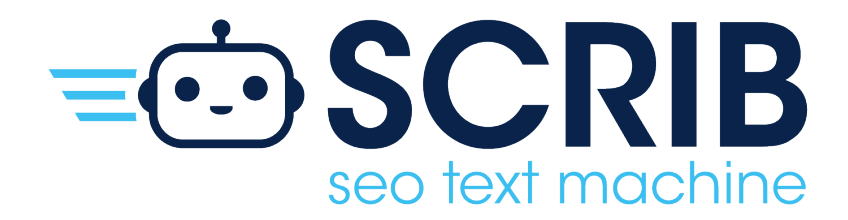

# MANUALE **CLIENTE**

# **INDICE**

### Manuale SCRIB per il Cliente

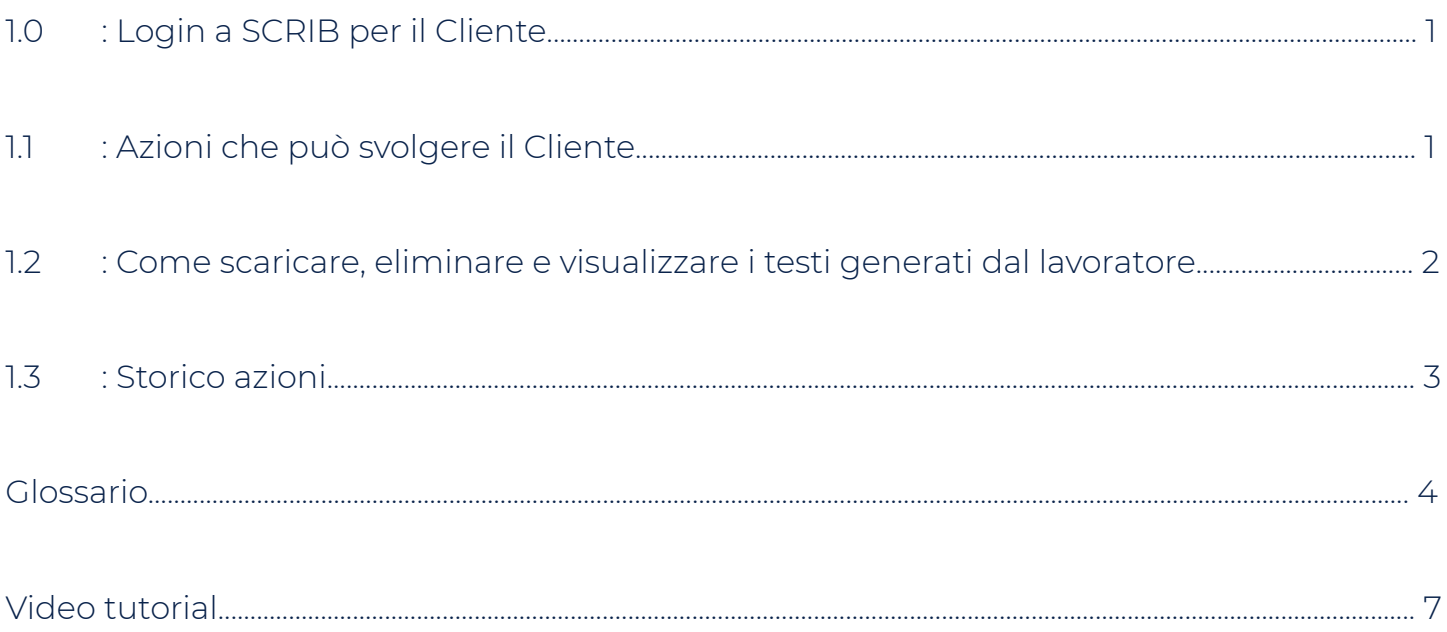

#### **1.0: LOGIN A SCRIB PER IL CLIENTE**

Digitare, su un qualsiasi motore di ricerca, **scrib.online** ed effettuare l'accesso con le credenziali del Customer, quindi, inserire Email e Password e premere il pulsante **Sign in.**

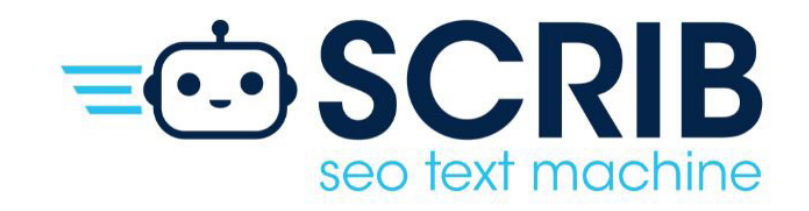

#### **SCRIB Login**

Please enter your email and passward here!

Email

Password

Remember me

Forgot Password? Sign In

#### **1.1: AZIONI CHE PUÒ SVOLGERE IL CLIENTE**

Una volta effettuato l'accesso a SCRIB, il Customer potrà svolgere solo le azioni che gli sono state abilitate dall'Administrator e possono essere:

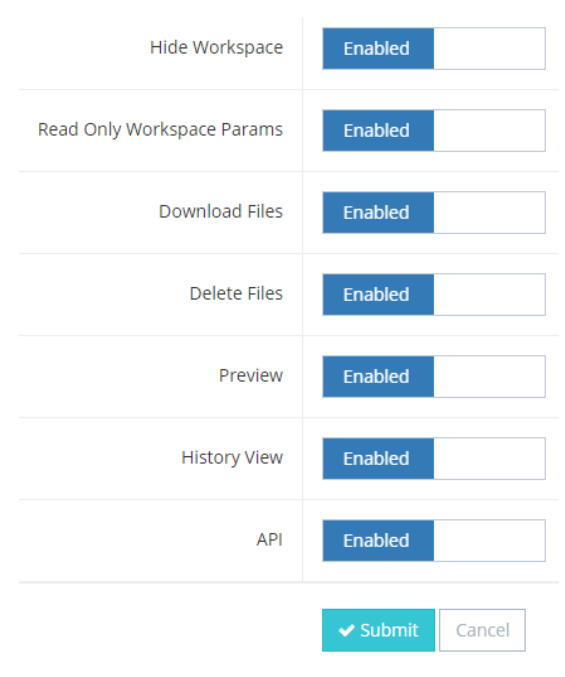

- **• Hide Workspace:** se abilitato (enabled) lo spazio di lavoro viene nascosto al Customer, che non potrà vedere cosa sta facendo il Worker; se disabilitato (disabled) lo spazio di lavoro sarà visibile al Customer, che quindi potrà visualizzare il lavoro del Worker
- **• Read Only Workspace Params:** se abilitato (enabled) lo spazio di lavoro sarà visibile al customer solo per la lettura; se disabilitato (disabled) lo spazio di lavoro non sarà visibile al Customer
- **• Download files:** se abilitato (enabled) il Customer potrà scaricare i testi generati singolarmente o in gruppo; se disabilitato (disabled) il Customer non potrà scaricare i testi
- **• Delete Files:** se abilitato (enabled) il Customer potrà eliminare i testi generati singolarmente o in gruppo; se disabilitato (disabled) il Customer non potrà eliminare i testi generati
- **• Preview:** se abilitato (enabled) il Customer potrà visualizzare l'anteprima dei testi generati, ma non potrà modificarli; se disabilitato (disabled) il Customer non potrà visualizzare l'anteprima dei testi generati e non potrà, di conseguenza, modificarli
- **• History view:** se abilitato (enabled) il Customer potrà visualizzare lo storico delle azioni del Worker (Log In, Log Out, Add, Edit, Delete, Associate, Publish, Download, Export Environment, Import Environment, Export Project, Import Project); se disabilitato (disabled) il Customer non potrà visualizzare lo storico delle azioni del Worker
- **• API:** per il corretto funzionamento del Plug-in, è necessario attivare questa sezione (API) che permette il caricamento automatico dei testi generati da SCRIB sul sito web. Se disabilitata (disabled) non sarà possibile effettuare il caricamento automatico dei testi generati sul sito web

Se verranno abilitate tutte le azioni al Customer, la finestra a sinistra della schermata principale, sarà così composta:

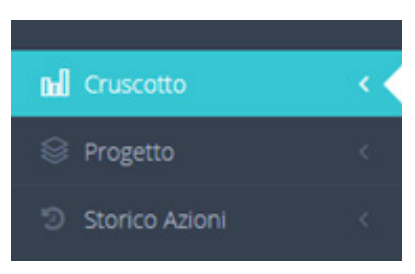

#### **1.2: COME SCARICARE, ELIMINARE E VISUALIZZARE I TESTI GENERATI DAL WORKER**

Cliccando su **progetto**, **stampa** e successivamente su **vista**

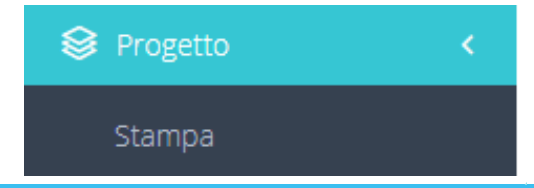

Apparirà la seguente schermata, in cui sarà possibile effettuare tutte le azioni sopra citate, quindi:

- Scaricare i testi generati dal Worker
- Eliminare i testi generati dal Worker
- Visualizzare e leggere i testi generati dal Worker, cliccando sul titolo

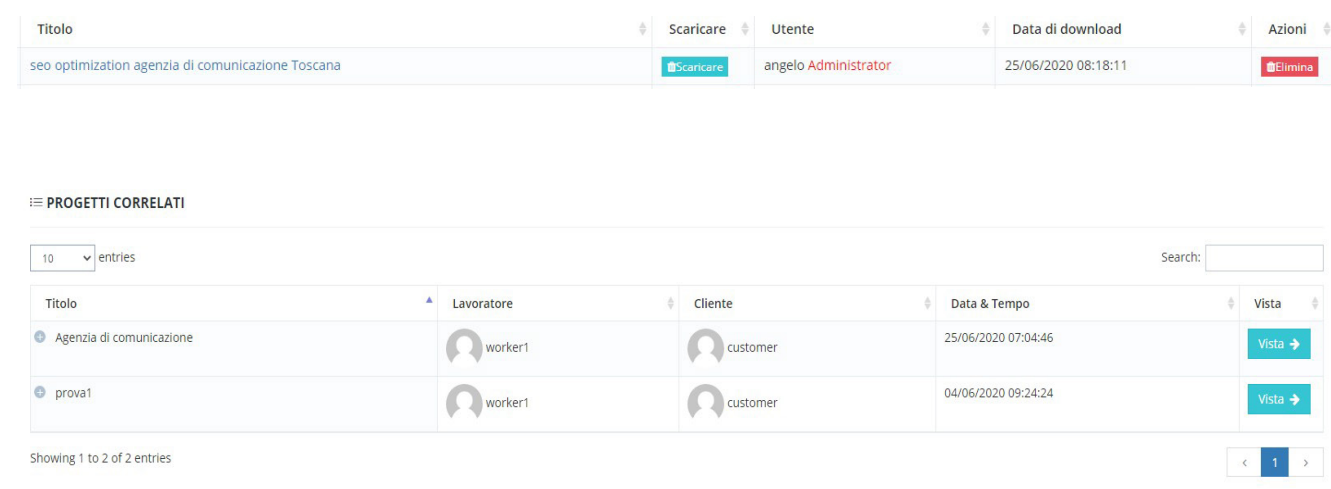

### **1.3: STORICO AZIONI**

Cliccando su **storico azioni**, nel pannello di controllo, si aprirà una schermata da compilare in base alle informazioni che il Customer vuole avere:

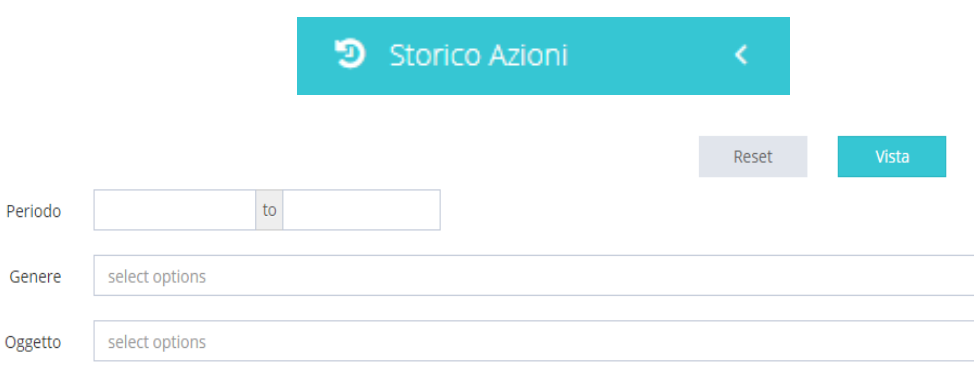

#### **GLOSSARIO**

- **• ADD:** aggiungere
- **• ADMINISTRATOR:** amministratore
- **• API:** acronimo di "application programming interface", sono un insieme di procedure, applicazioni e funzioni che programmatori e sviluppatori utilizzano per aumentare le funzionalità di programmi, applicazioni e software. Permettono al programmatore di far interagire due programmi, altrimenti tra loro non compatibili, attraverso delle chiamate esterne a funzionalità interne del programma.
- **• ASSOCIATE:** associare
- **• CALL TO ACTION:** chiamata all'azione
- **• CUSTOMER:** cliente
- **• DELETE:** eliminare
- **• DISABLED:** disabilitato
- **• DOWNLOAD:** scaricare
- **• EDIT:** modificare
- **• E-MAIL:** posta elettronica
- **• ENABLED:** abilitato
- **• EXPORT:** esportare
- **• EXPORT ENVIRONMENT:** esportazione monolitica dell'ambiente di lavoro
- **• EXPORT PROJECT:** esportare progetto
- **• FILE DI INPUT:** è un documento che bisogna redigere prima di iniziare ad utilizzare SCRIB, e che va inserito nel software per ottenere l'output.
- **• • FORM LINK:** link di collegamento
- **• HIDE WORKSPACE:** nascondi lo spazio di lavoro
- **• HISTORY VIEW:** storico azioni
- **• IMPORT:** importare
- **• IMPORT ENVIRONMENT:** importazione monolitica dell'ambiente di lavoro
- **• IMPORT PROJECT:** importare Progetto
- **• JOOMLA:** è un programma che consente la creazione e le modifiche di un sito internet contenente file testuali e multimediali.
- **• KEYWORD:** corrisponde alla traduzione inglese di "parola chiave" ed è una parola o una frase utilizzata da chi crea contenuti online che permette di classificare una pagina web su un determinato argomento all'interno dei motori di ricerca.
- **• KEYWORD LIST:** lista di parole chiave
- **• LOGIN:** accesso
- **• LOGO:** immagine che rappresenta l'azienda
- **• LOG OUT:** disconnettersi
- **• NUMBER OF LIST:** numero di lista, numero delle parole chiave che vogliamo vengano scelte da SCRIB
- **• OUTPUT:** è un contenuto giornalistico scritto con particolare attenzione per poter essere traghettato nelle prime posizioni di Google
- **• PASSWORD:** parola d'ordine, sequenza di caratteri utilizzata per accedere in modo esclusivo a una risorsa informatica
- **• POST\_TEXT:** epilogo, viene dopo la frase principale
- **• PRE\_TEXT:** prologo, viene prima della frase principale
- **• PREVIEW:** anteprima
- **• PUBLISH:** pubblicare
- **• RESET:** ripristina
- **• SEO ANALYST:** è la figura che analizza le pagine e gli articoli di un sito web e li ottimizza per fare in modo che ottengano il più alto posizionamento nelle SERP dei motori di ricerca.
- **• SEO COPYWRITER:** è la figura che si occupa di redigere e pubblicare testi in grado di soddisfare al meglio le richieste degli utenti e dare una risposta ottimale alle domande fatte dagli utenti ai motori di ricerca. È una figura che ha una buona conoscenza delle procedure di posizionamento dei motori di ricerca e ha la capacità di redigere innumerevoli testi capaci di posizionarsi per una o più parole chiave.
- **• SERP:** è l'acronimo della locuzione inglese "Search Engine Results Page" che in italiano significa "pagina dei risultati del motore di ricerca". Ogni volta che un utente effettua una ricerca su un motore di ricerca, gli viene fornito un elenco di pagine o siti web corrispondenti all'argomento da lui richiesto.
- **SITO WEB:** è un insieme di pagine web che possono essere raggiunte da un qualsiasi motore di ricerca
- **• W GIORNALISTICHE:** sono le domande che ogni giornalista dovrebbe porsi per comprendere e riuscire ad elaborare nel migliore dei modi la situazione di cui deve andare a parlare e che rendono un testo completo e scritto correttamente dal punto di vista dei contenuti. Comprende le domande:

#### *What: Cosa Who: Chi Where: Dove When: Quando Why: Perché*

- **• WORDPRESS:** è un programma che consente la creazione e le modifiche di un sito nternet contenente file testuali e multimediali.
- **• WORKER:** addetto tecnico

## **VIDEO TUTORIAL**

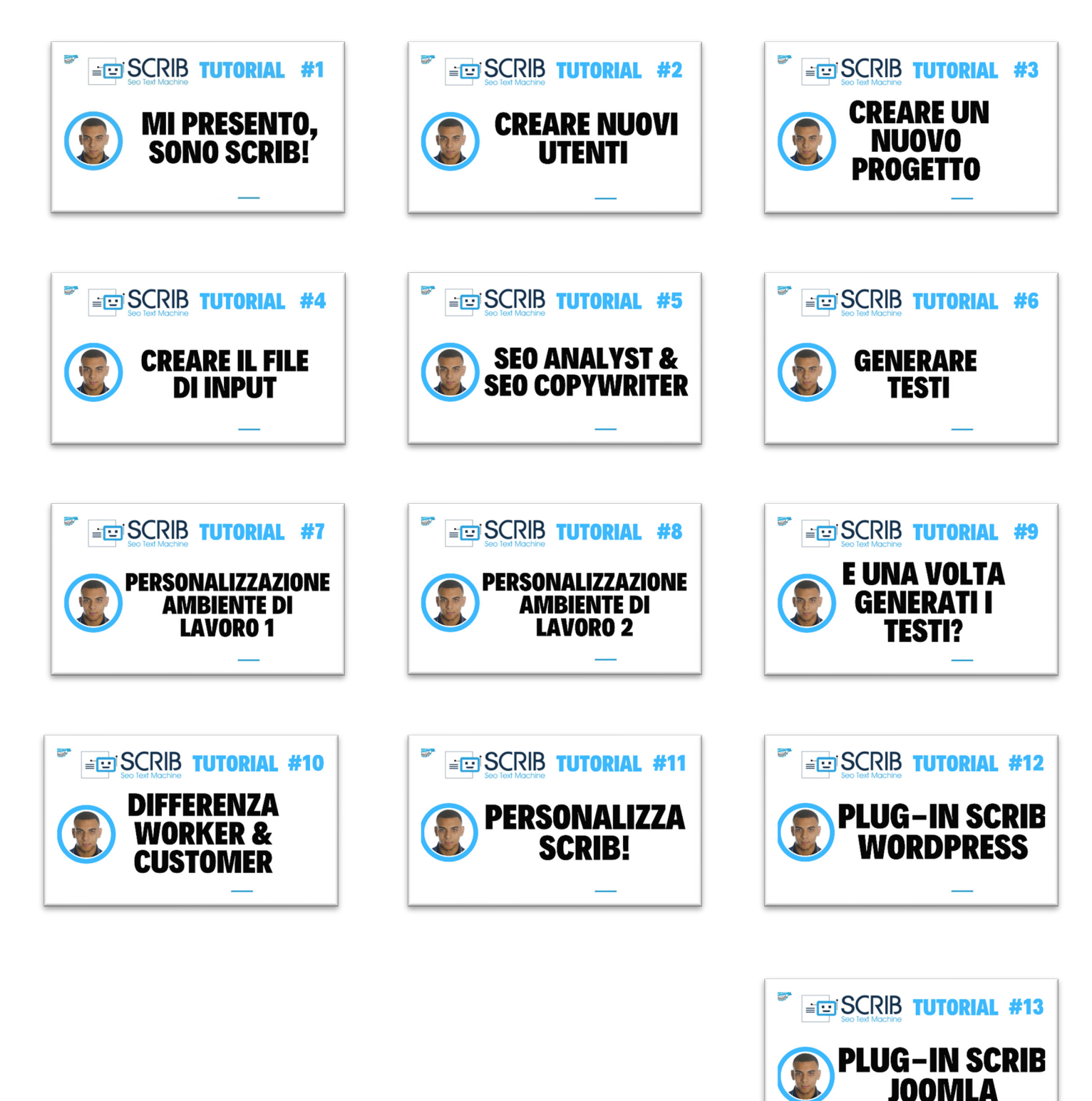

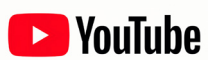